#### 聴講者の入室方法

- 1. 「出席者用イベントアドレス」のURLに、ブラウザからアクセスしてください。
- 2. イベント入力画面が表示されたら、姓・名、メールアドレスの情報を入力します。 お名前の欄には、「姓:漢字氏名」「名:(所属機関)(カッコをつけてください)」と入力してください。 例 姓:聴講次郎、名:(△△大学)←所属機関はカッコつきです 上記のように入力すると、イベント内でのお名前表記が「聴講次郎(△△大学)」になります。 パスワードは自動入力されますが、入力されていない時はURLと一緒に配布されたパスワードをご入力ください。

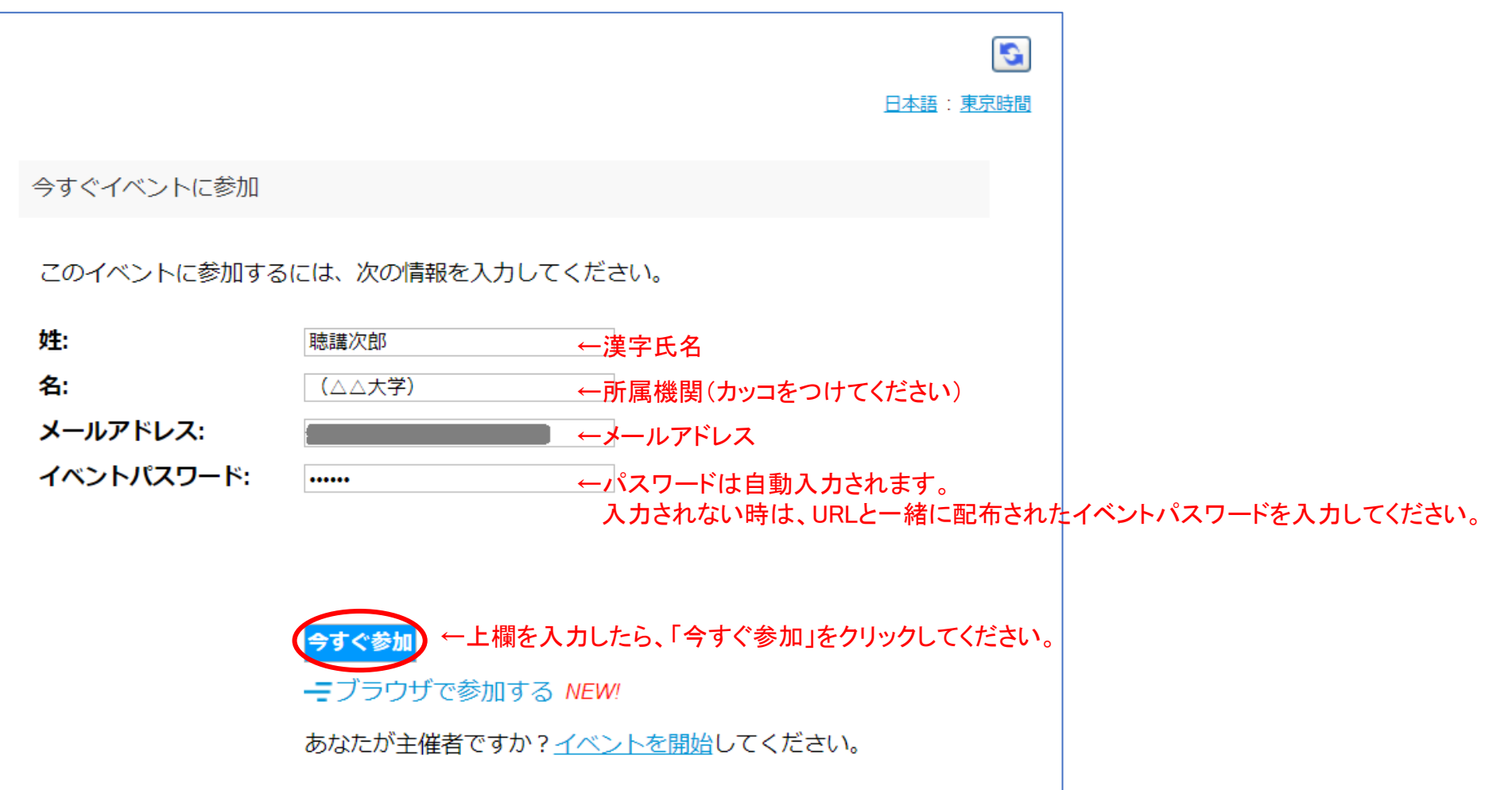

#### Windows の場合

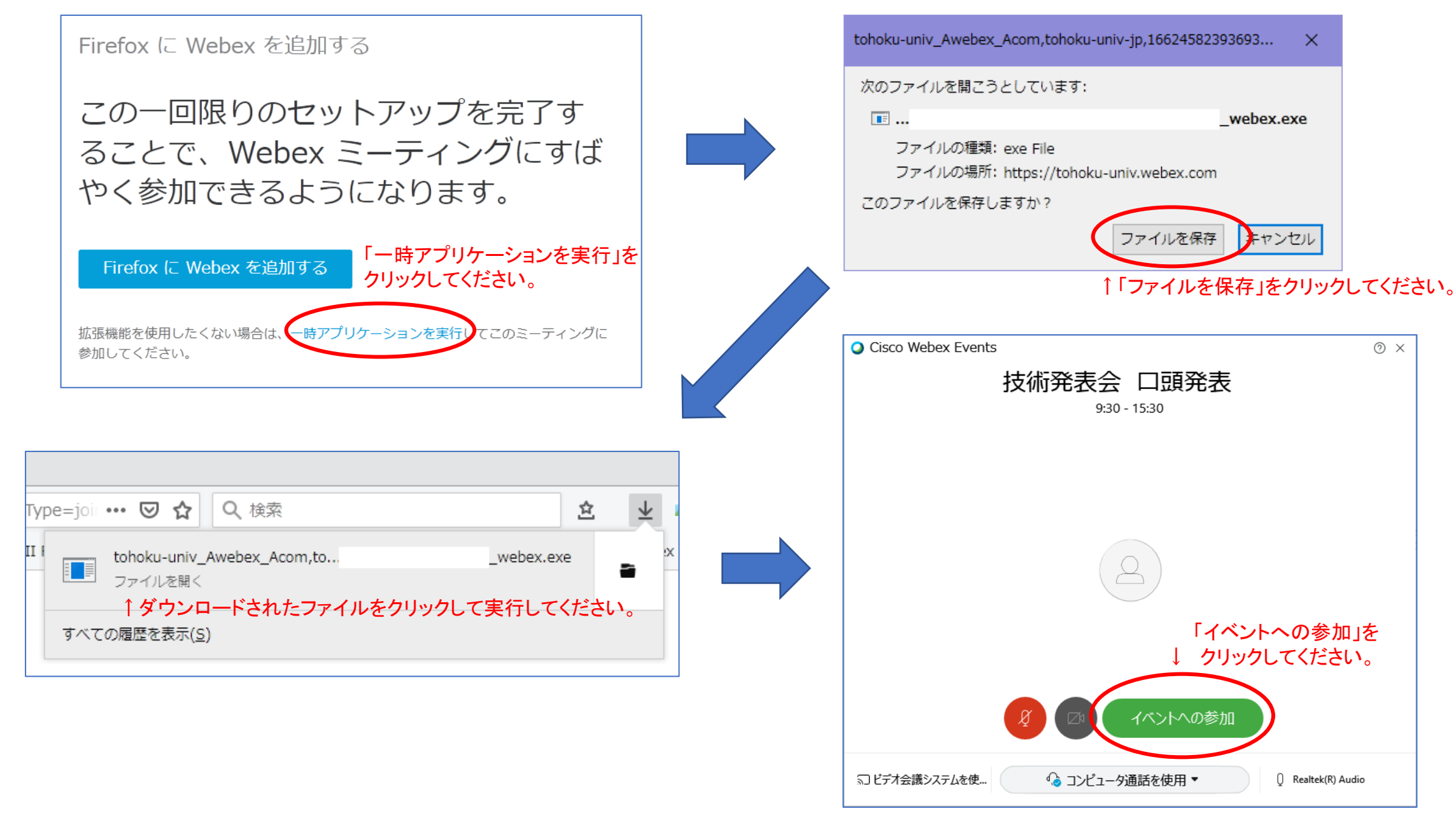

Mac の場合

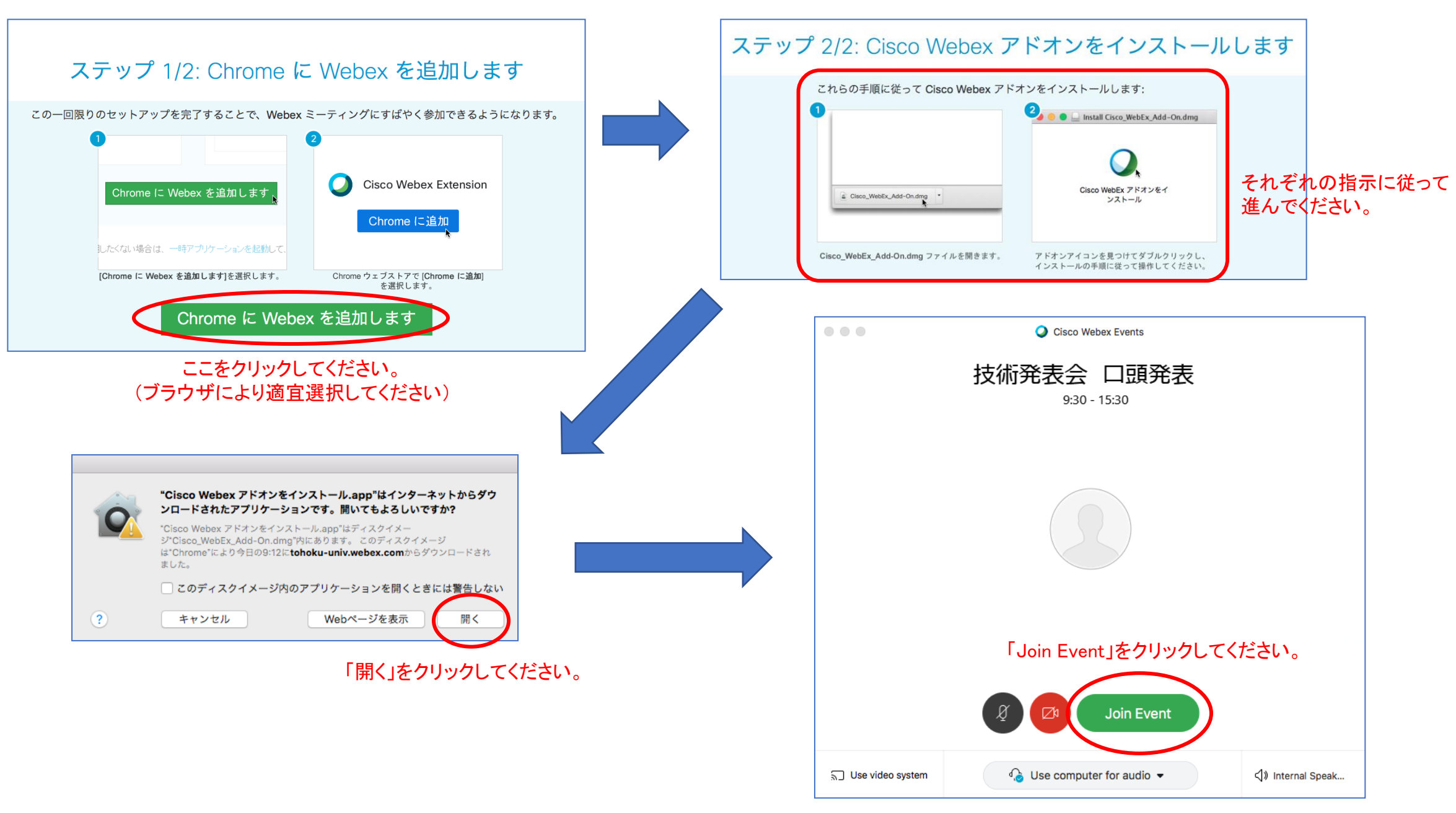

### 入室できると、この画面になります。

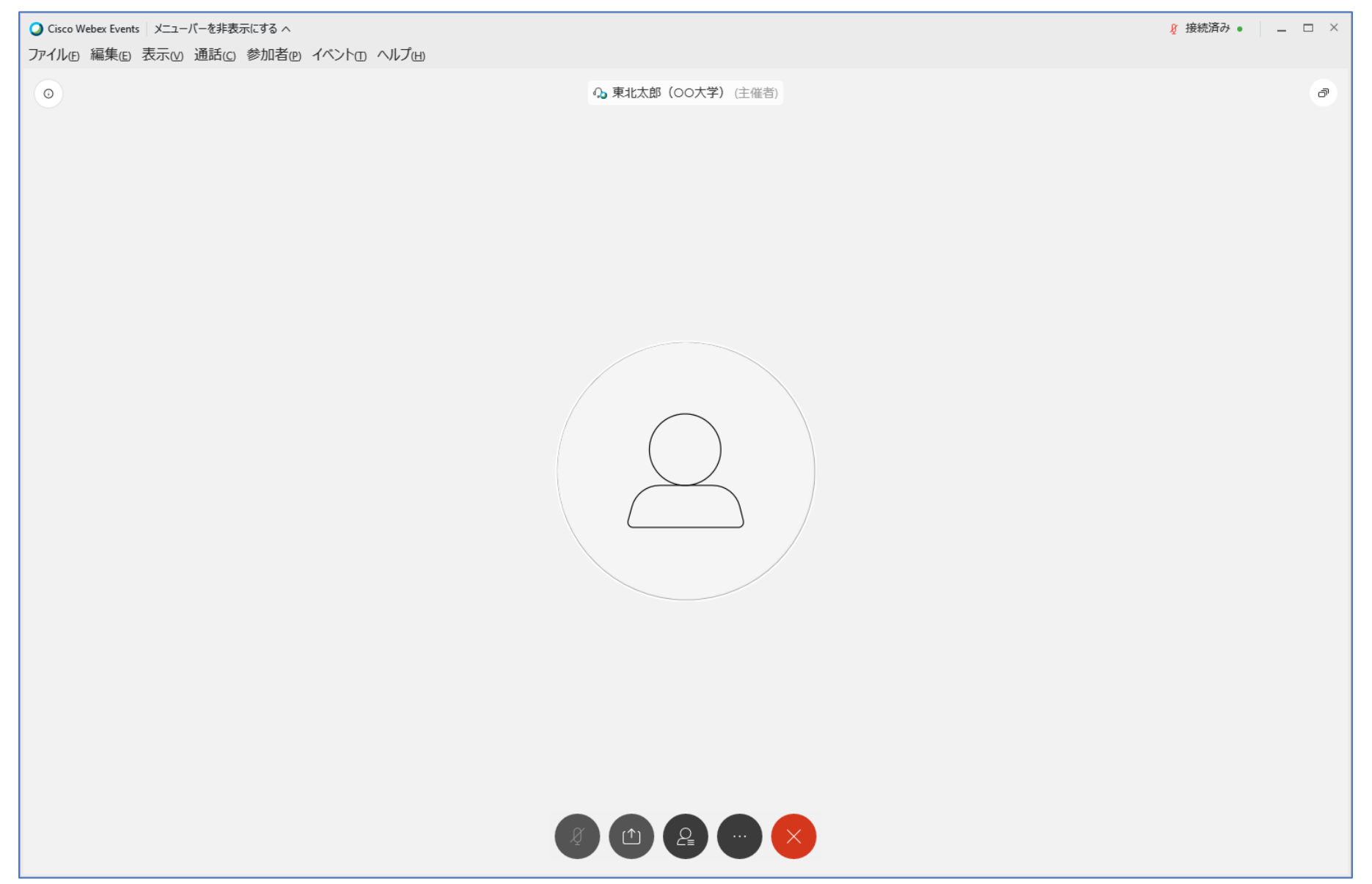

#### 聴講者のマイク・ビデオ・チャット機能はオフになっています。

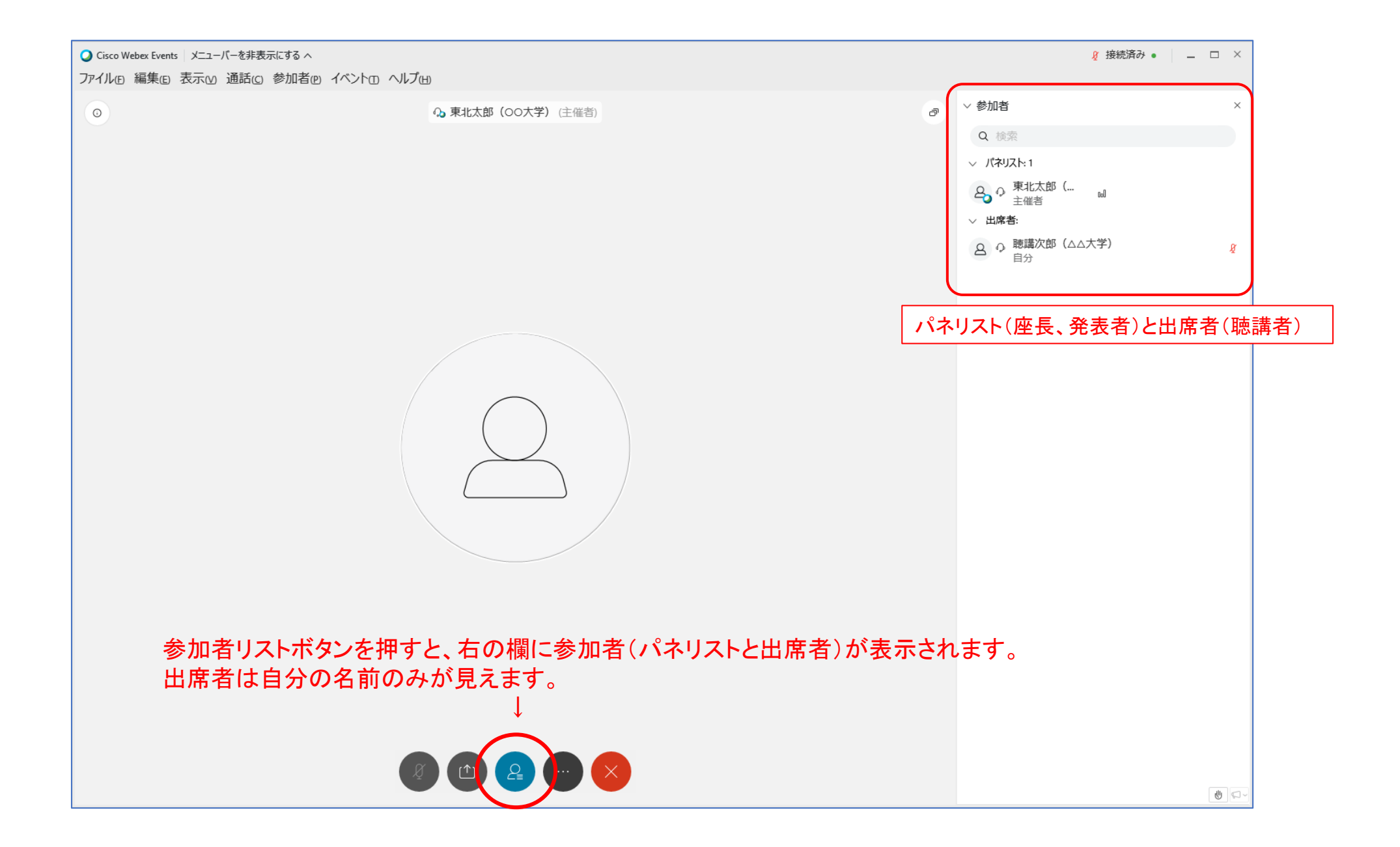

## 挙手による質問

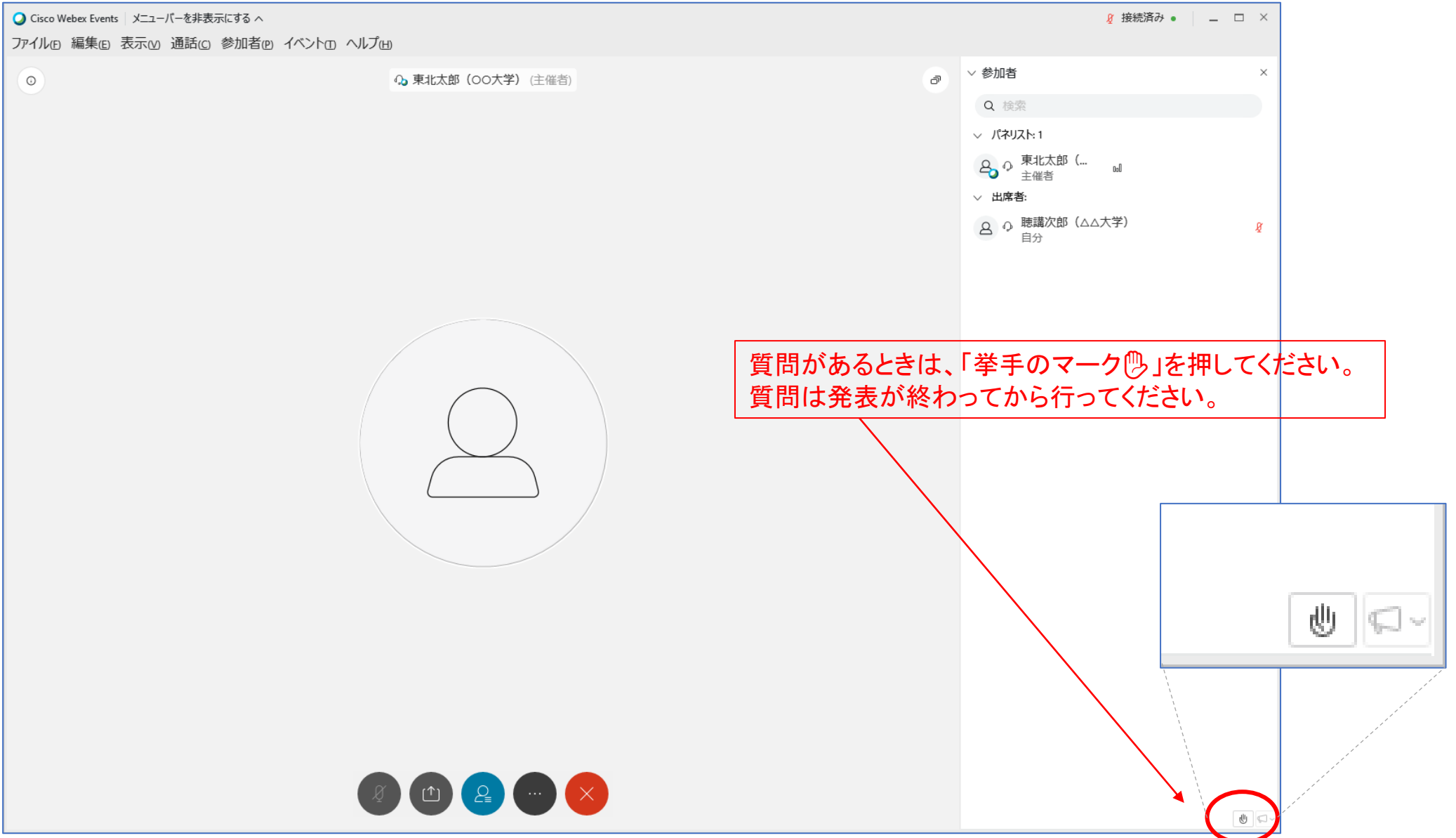

#### 挙手による質問

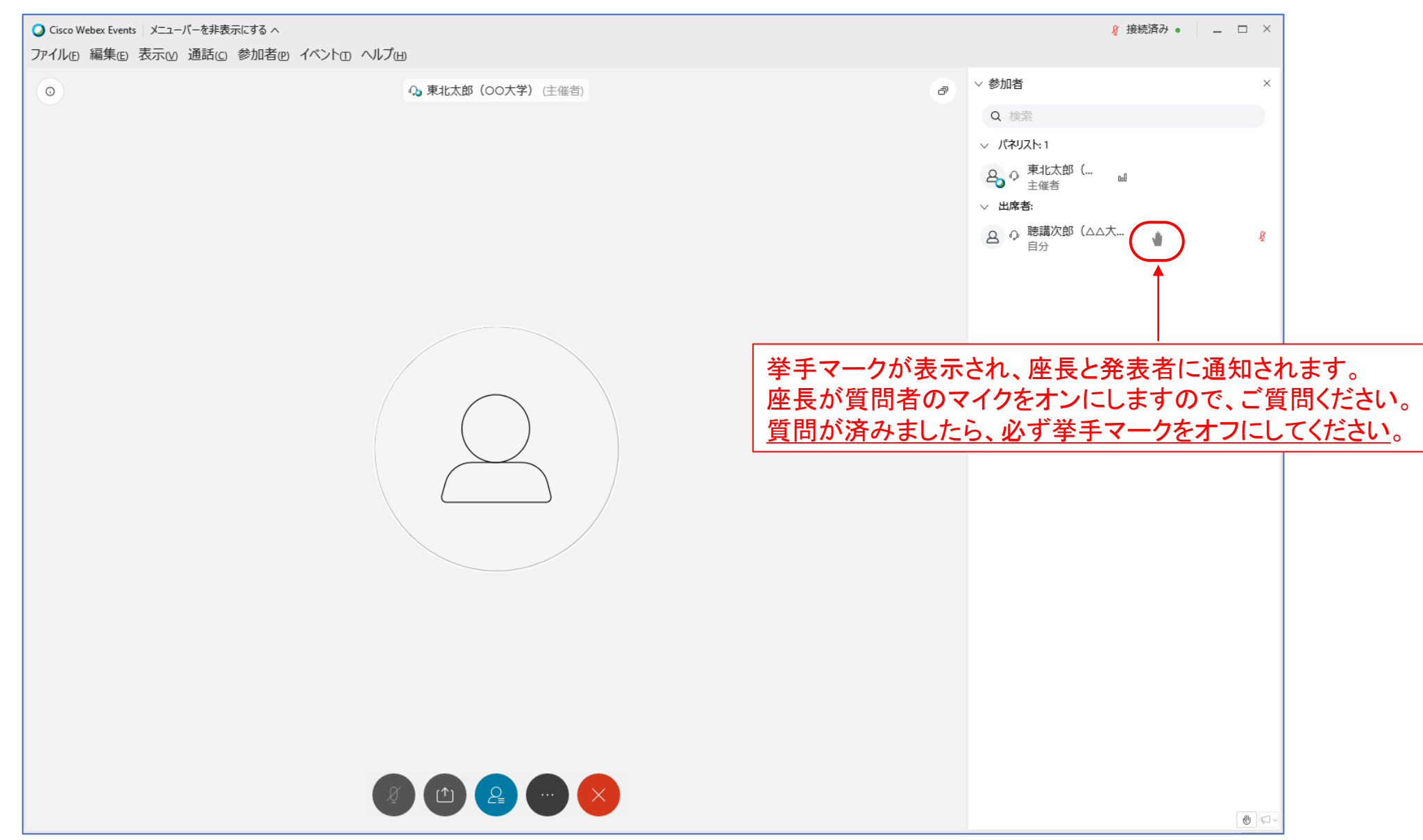

# 退室するには

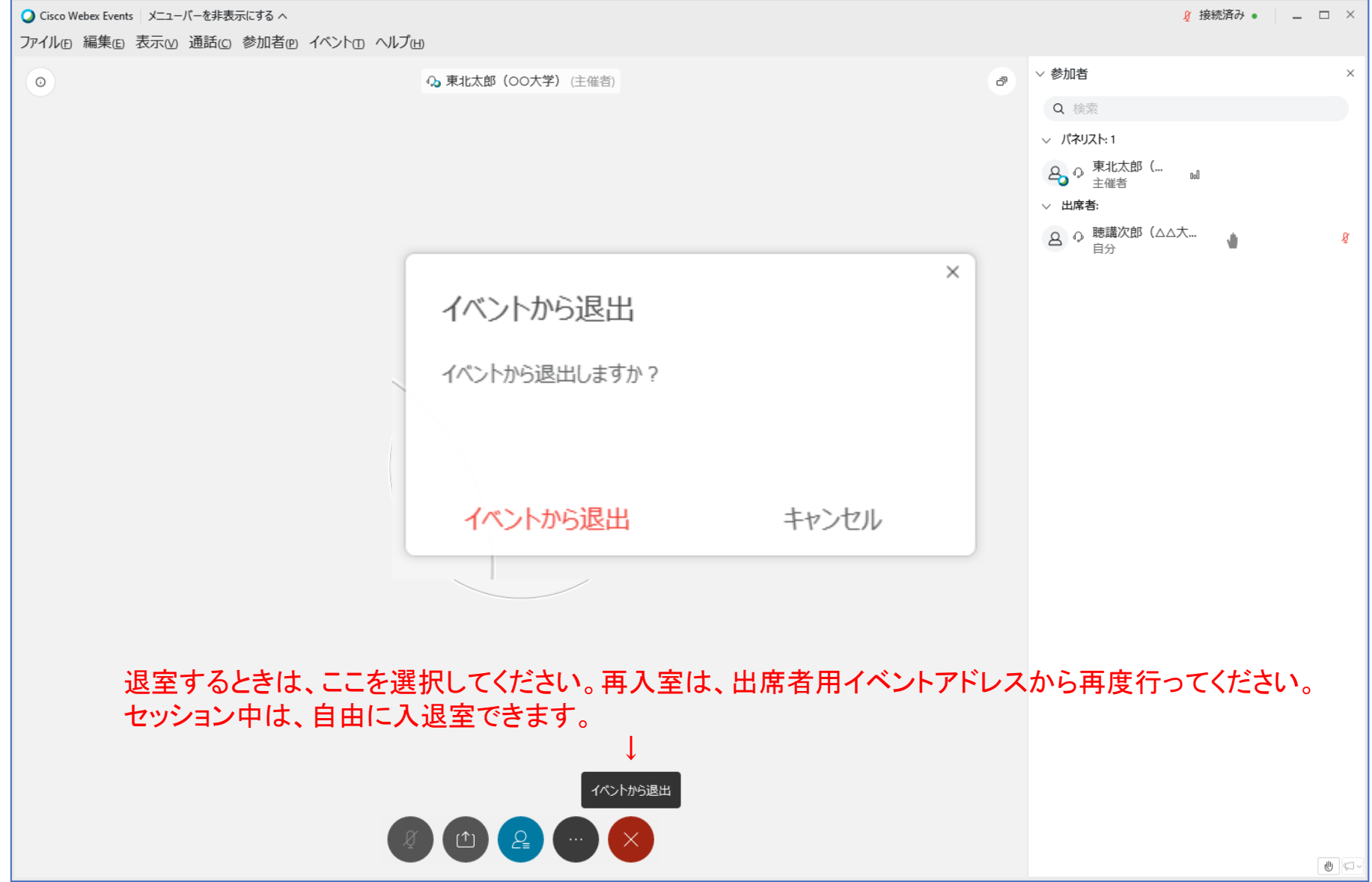